# CPCC Application Instructions

for CMS Middle College Magnet Program High School Students

This page lists the general information about completing an application and quick reminder that applications without the social security number will take longer to process and in many cases the social security number is required.

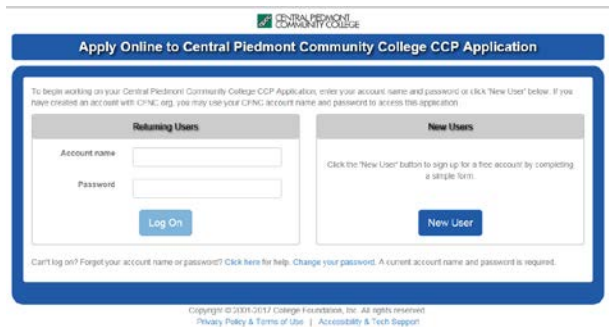

*Figure 1 Use or create your CFNC.org username and a password.*

No user name a password, click on new user and create an account with the College Foundation of North Carolina (CFNC).

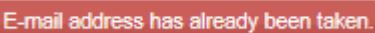

means that there is already an account with CFNC. Use the links below the login to look up your username and password.

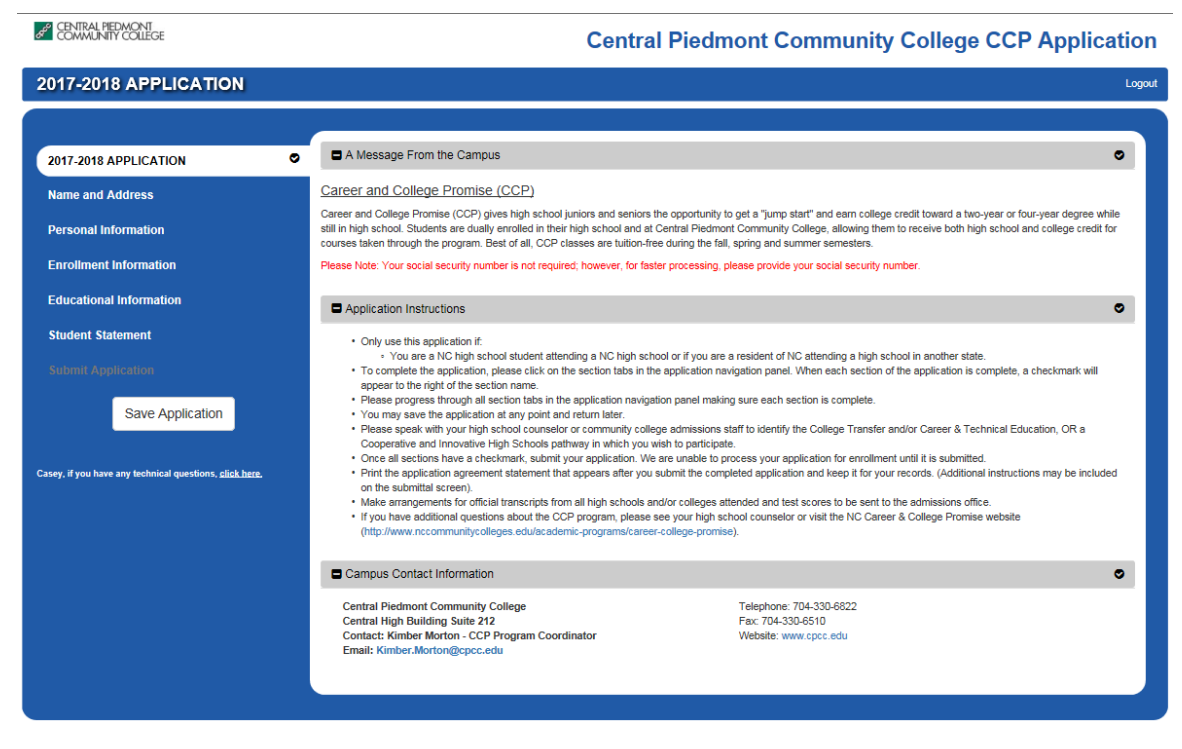

*Figure 2 This CCP application is for High School programs only, such as Middle College.*

## Name and Address

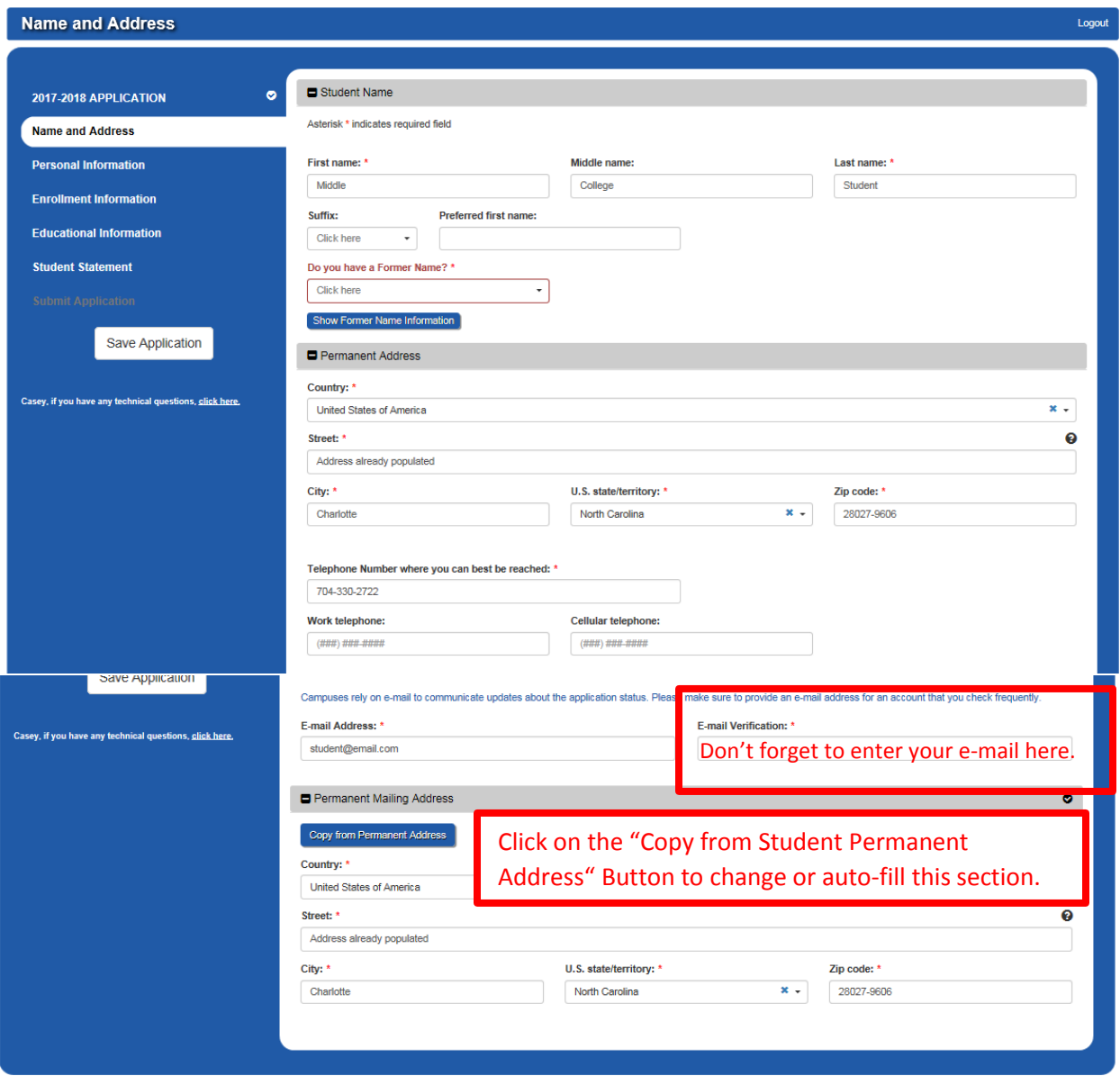

*Figure 3 Most of this information is auto-filled from the CFNC Profile. The one item that is required is the Email verification where they applications wants you to type your email address again. This verification seems to be case sensitive.*

#### *Please Note:*

This application does not auto save so hit the SAVE APPLICATION button on the left periodically.

### Personal Information

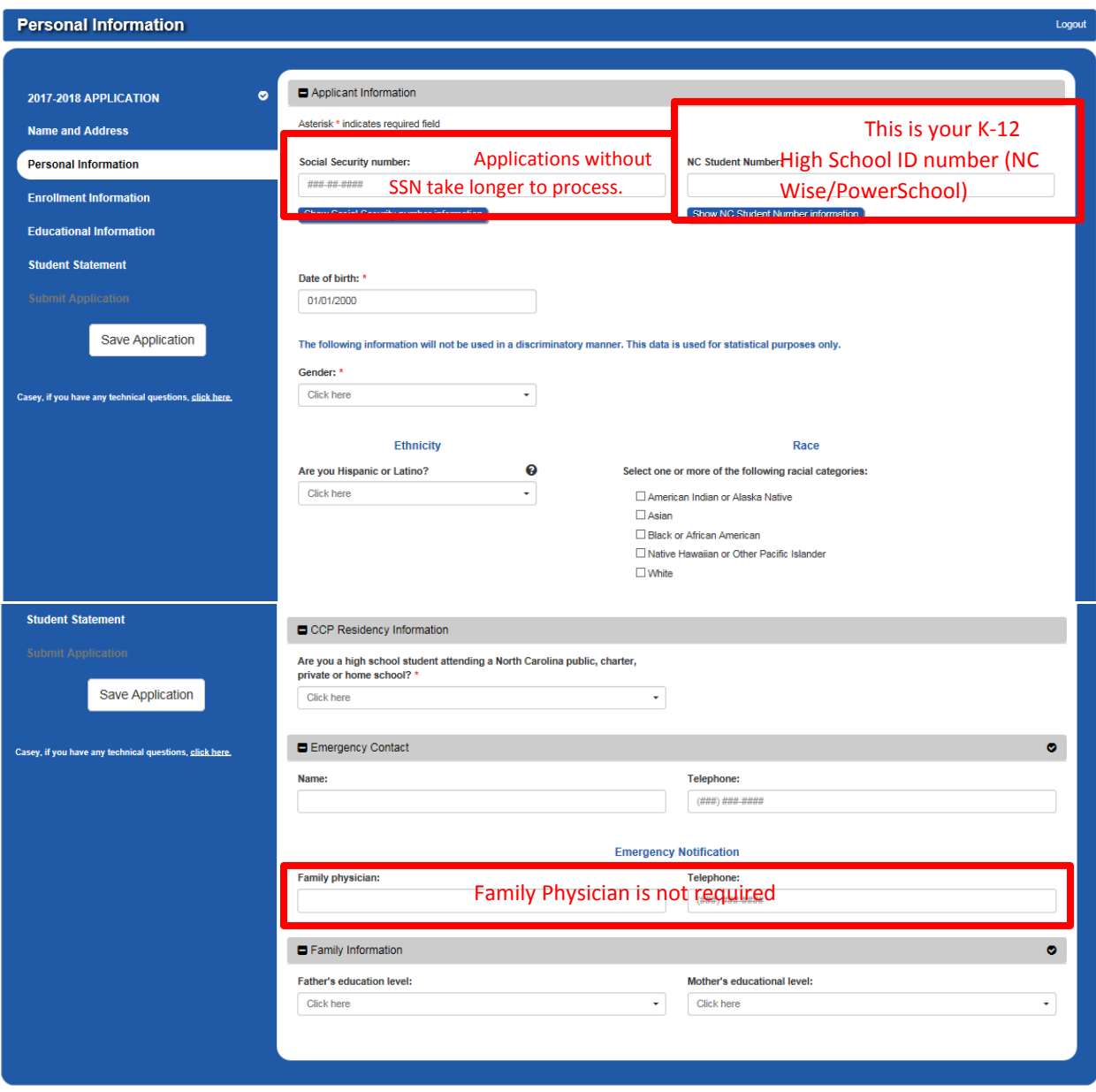

*Figure 4*

*\*While the SSN is optional, leaving the Social Security Number off the application will delay processing time.* 

*\*The NC Student Number is the student's K-12 school identification number (NC Wise/Power School ID number).*

*\*The CCP program is only eligible for High School juniors and seniors attending a NC high school regardless of state of residence OR a NC resident living in NC but attending HS in another state.* 

## Enrollment Information

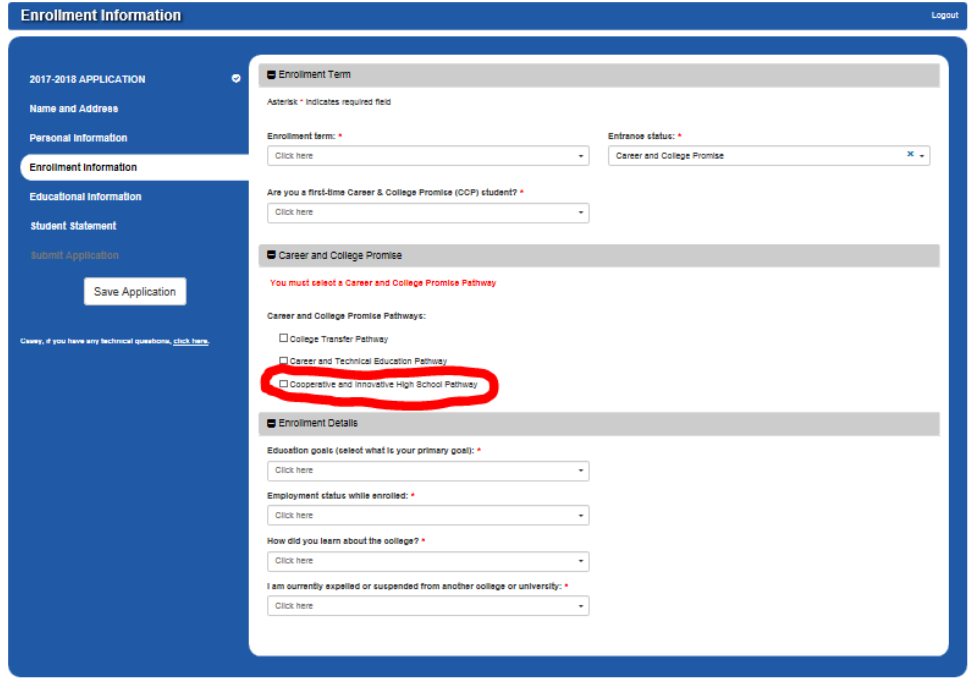

*Figure 5 Middle College students should choose the Cooperative and Innovative HS pathway.*

#### Educational Information

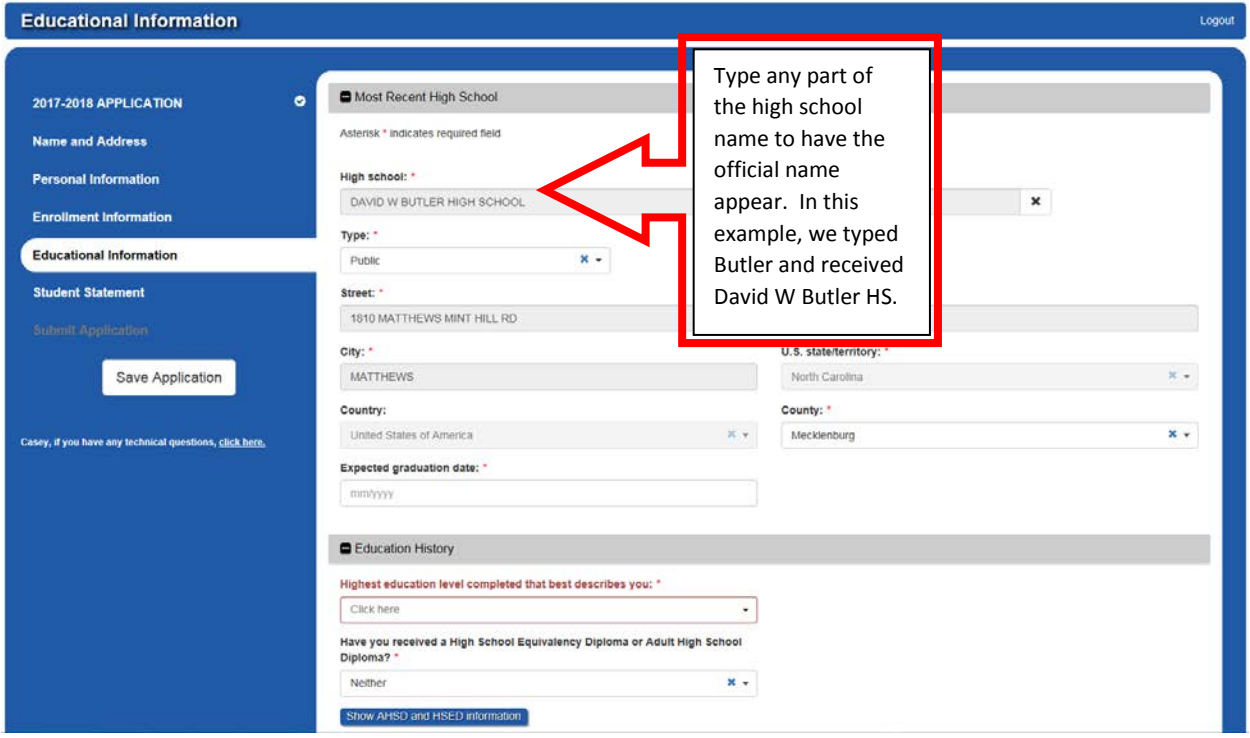

*Figure 6 The high school should be your current High School.* 

## Student Statement

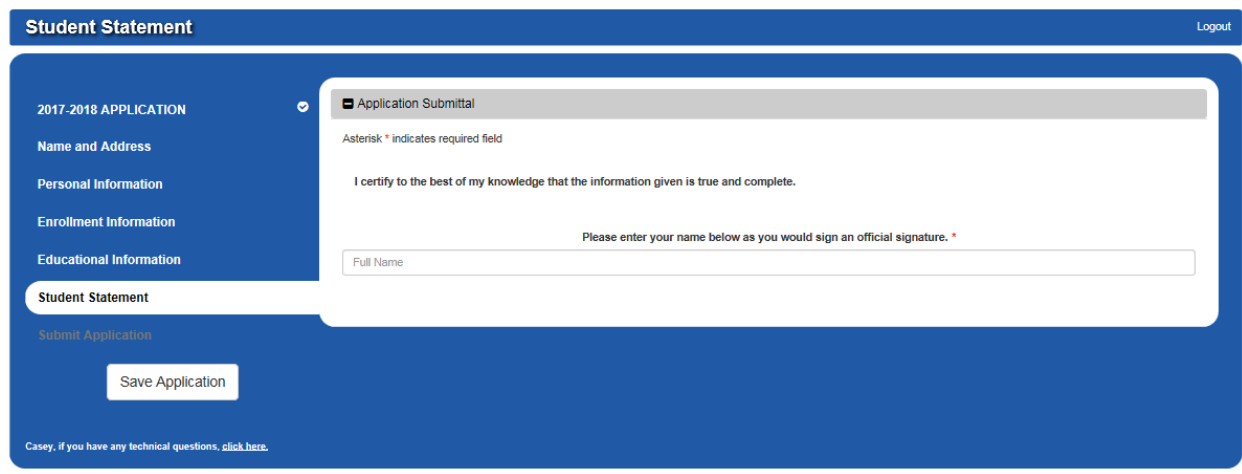

*Figure 7 Type your name as if you were signing a document.*

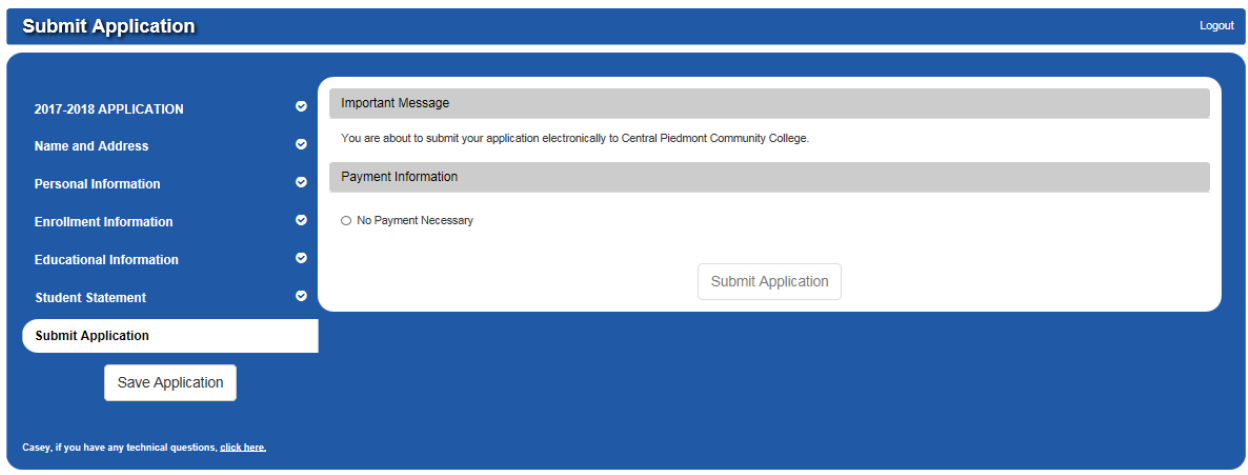

*Figure 8 Click "No Payment Necessary" to populate the "Submit Application" button.*